## **Using Wordweb**

The Wordweb icon should show up in the lower right corner of your computer screen.

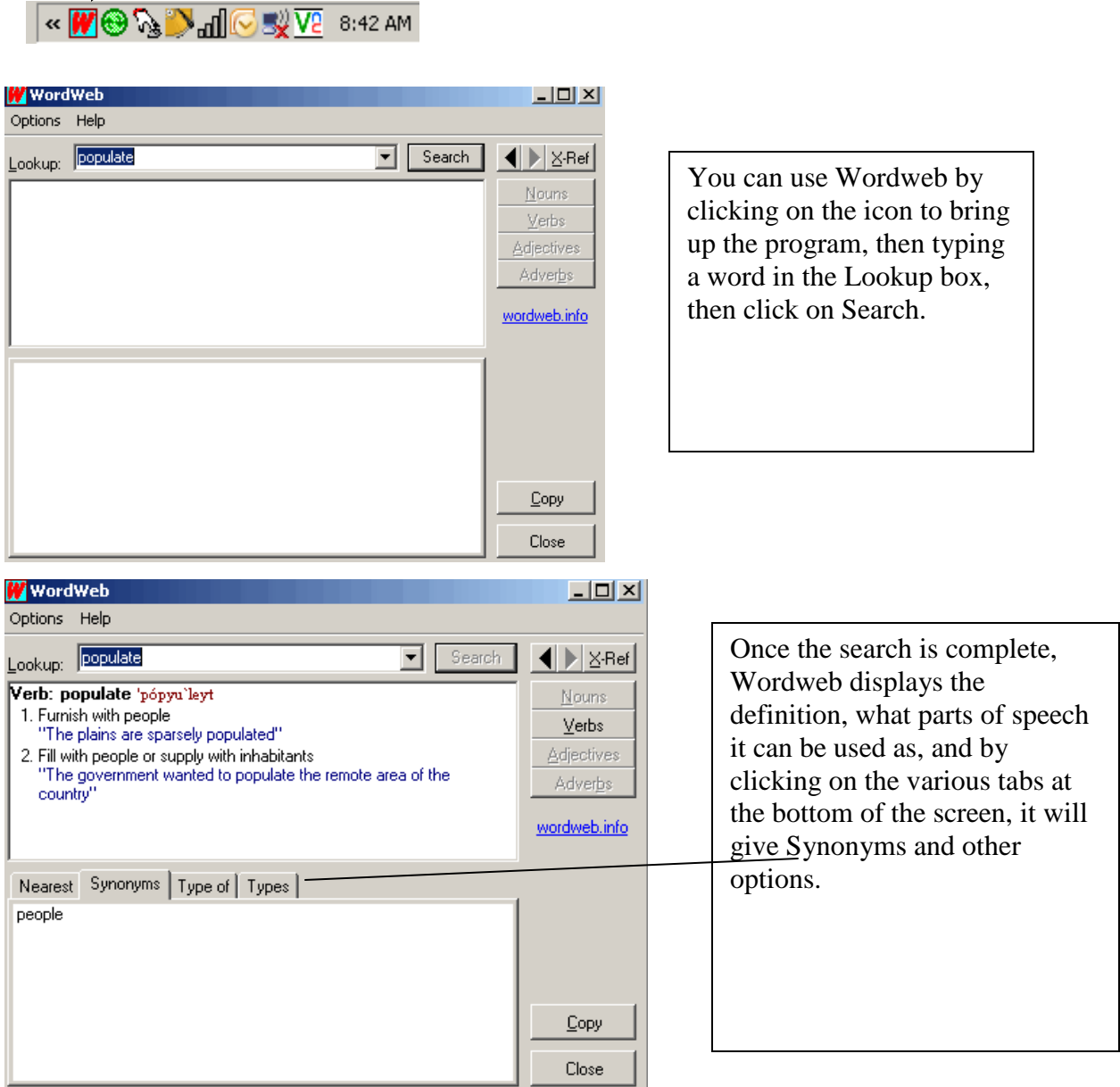

Wordweb can also be used by highlighting a word, then clicking on the Wordweb icon. For example, if you're using Internet Explorer and a student is on a web page doing research and doesn't know a word, they can simply highlight that word, then click on the icon and Wordweb will automatically bring up the word and definitions.